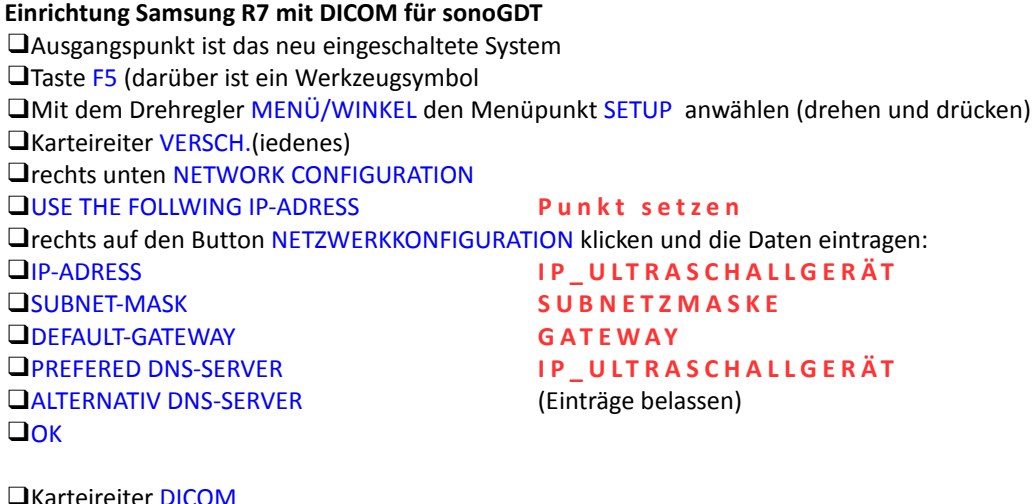

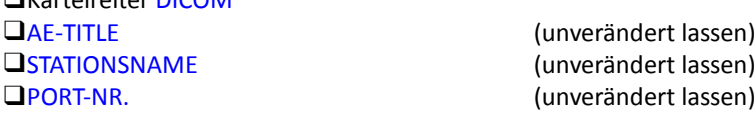

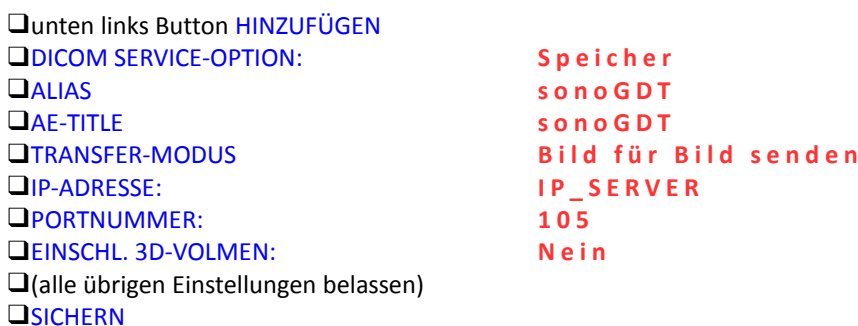

❑Den Service SONOGDT in der Auflistung mit einem Mausklick markieren, unten auf TESTEN klicken, der Test sollte erfolgreich sein

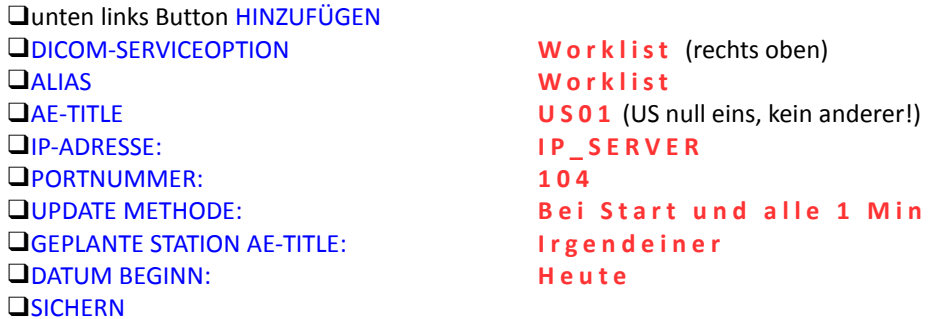

❑Den Service WORKLISTmit einem Mausklick markieren, unten auf TESTEN klicken, der Test sollte erfolgreich sein

❑SPEICHERN und BEENDEN